# **QCC Budget Development Part 1**

1

Thursday, January 16, 2014 10am – 12noon PST Presenter: Don Hemwall Q&A: Bret Dabel

## Purpose of Webinar

2

• Provide information on QCC Budget Development module features and basic processes.

- Discuss relationship between QCC Budget Development and other modules within the financial and HR software.
- Provide prerequisite information about Budget Development prior to the webinar on January 22<sup>nd</sup>.

## Specific Features to be Reviewed

- Maintaining models
- Transferring accounts and budgets to/from Budget Development
- Using Quick Entry to maintain budgets
- Using Account Maintenance to maintain budgets
- Adjusting Budgets by Percentage Method
- Generating a Comparative Budget Report

## Specific Features to be Reviewed on January 22nd

- Exporting and Importing budgets to/from Budget Development
- Creating Budget Actions
- Calculating Employer-Paid Benefits within Budget Development
- Using Position Control to Load Labor and Employer-Paid Benefits into Budget Development
- Using Budget Development for GL Ending/Beginning Balances
- Generating Budget Development Reports

## What This Webinar Assumes You Know

- General Knowledge of District and/or COE business practices and administration
- **Prior Experience Using QSS Traditional Software**
- Basic Knowledge of QCC (QSS ControlCenter)

## What This Webinar Does Not Provide

- In-depth Training on Use of QCC modules other than QCC Budget Development during this webinar and on Jan. 22nd.
- Answers to Specific Questions About Practices and Use of QCC or QCC Budget Development within/for Your **Organization**
- Questions Related to Implementation of QCC at Your **Organization**
- Answers to Outstanding Forum Postings and E-mail from Your Organization and Users

## Resources Available to You Beyond This Webinar

- On-site QSS Training
- Other QSS or QSSUG-Sponsored Webinars
- Webinars Specific to Your Organization
- Communication with Your QSS Account Manager via Forum Postings
- QSSUG Meetings and Annual Conference
- QSS Documentation via QSS web site or QCC Help

## QCC-Focused Budget Development Documentation

- QCC Budget Development Manual (05/08)
- QCC Budget Development Training Notes (01/10)
- Getting Started with QCC Budget Development (02/07)

## Where to Find QSS Documentation

- Help Dropdown within QCC/ Documentation, Links and Feedback
- QSS Website Secure Support Area (SSA)
- Within Your Own Organization

## Notes About Following Slides

- The following slides provide a general orientation to the order in which the presentation will occur during this webinar.
- The following slides shows parts of the QCC Menu Tree and Budget Development features and functions currently available to Customers through version 1.41.2.
- Your Menu Tree and Budget Development features and function may not be identical to what is shown in this Webinar, depending on your security and QCC version.

## Notes About Following Slides (continued)

- The presentation may/might vary somewhat from the order presented should it become necessary.
- Not every data form to be viewed during this Webinar is included in this handout.
- The QCC Budget Development Manual and QCC Budget Development Training Notes would be very good supplements to review after this Webinar.

## QCC Financial System Menu Tree

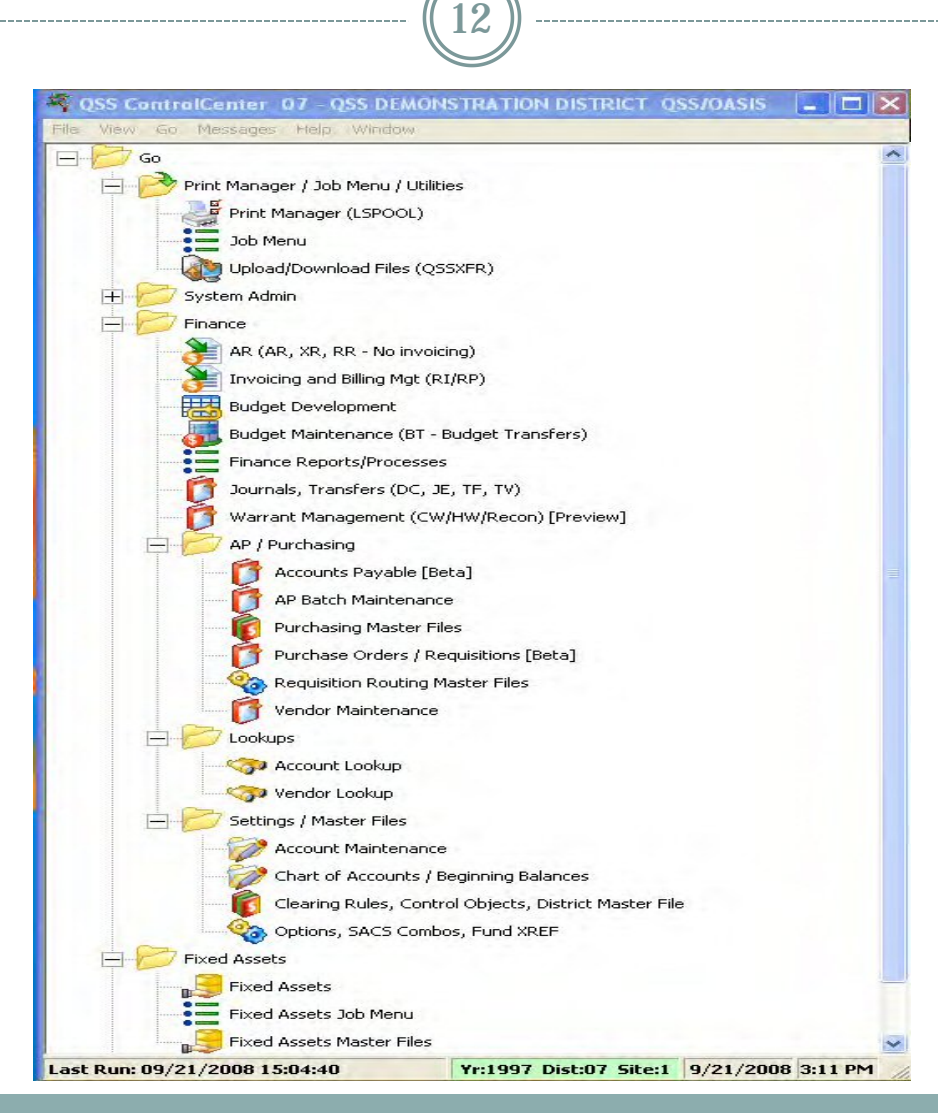

## QCC Help Dropdown List

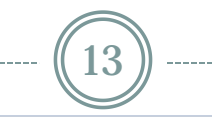

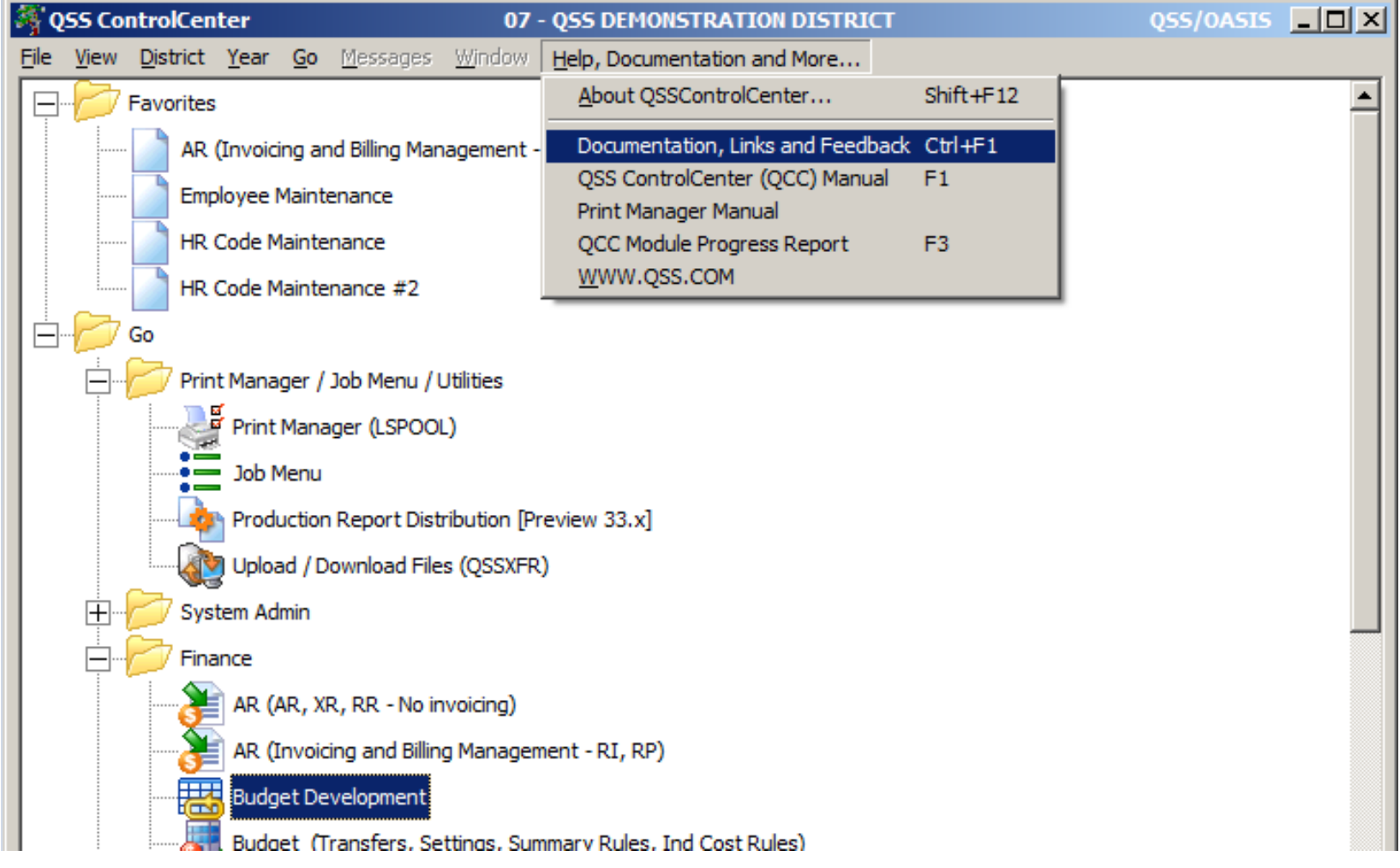

## QCC Help Viewer after Selecting "Documentation, Links and Feedback"

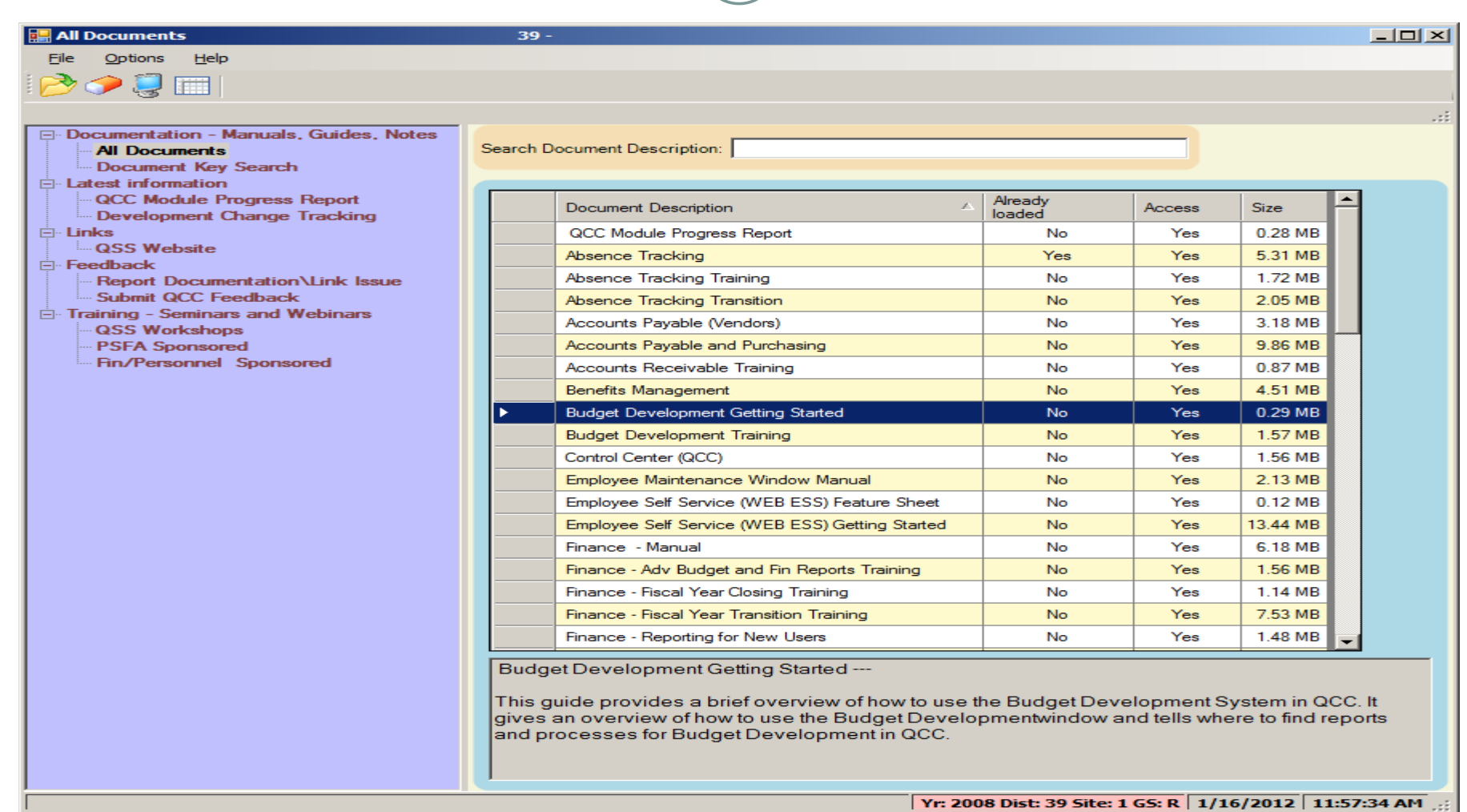

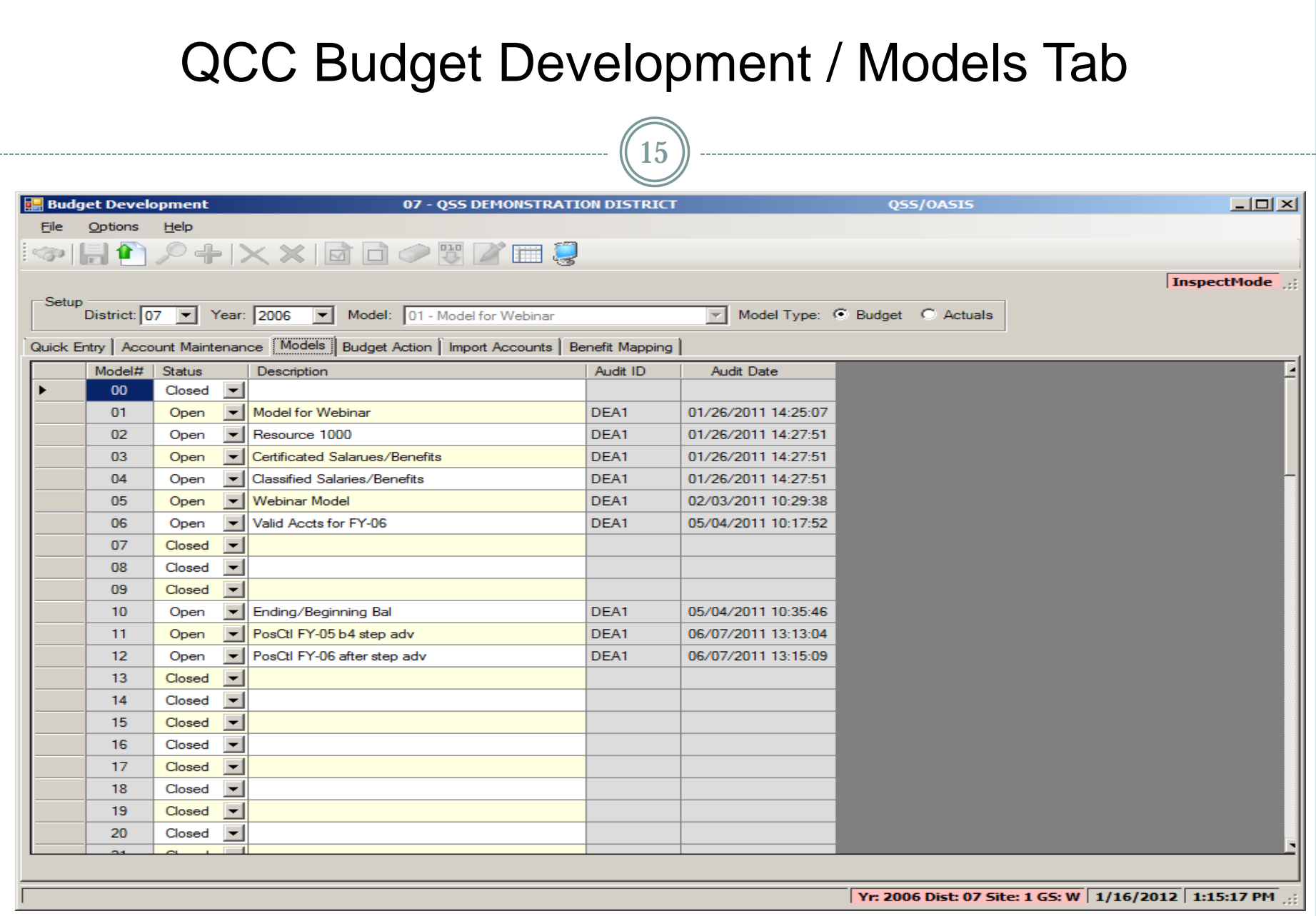

### QCC Finance Job Menu

 $\sqrt{16}$ 

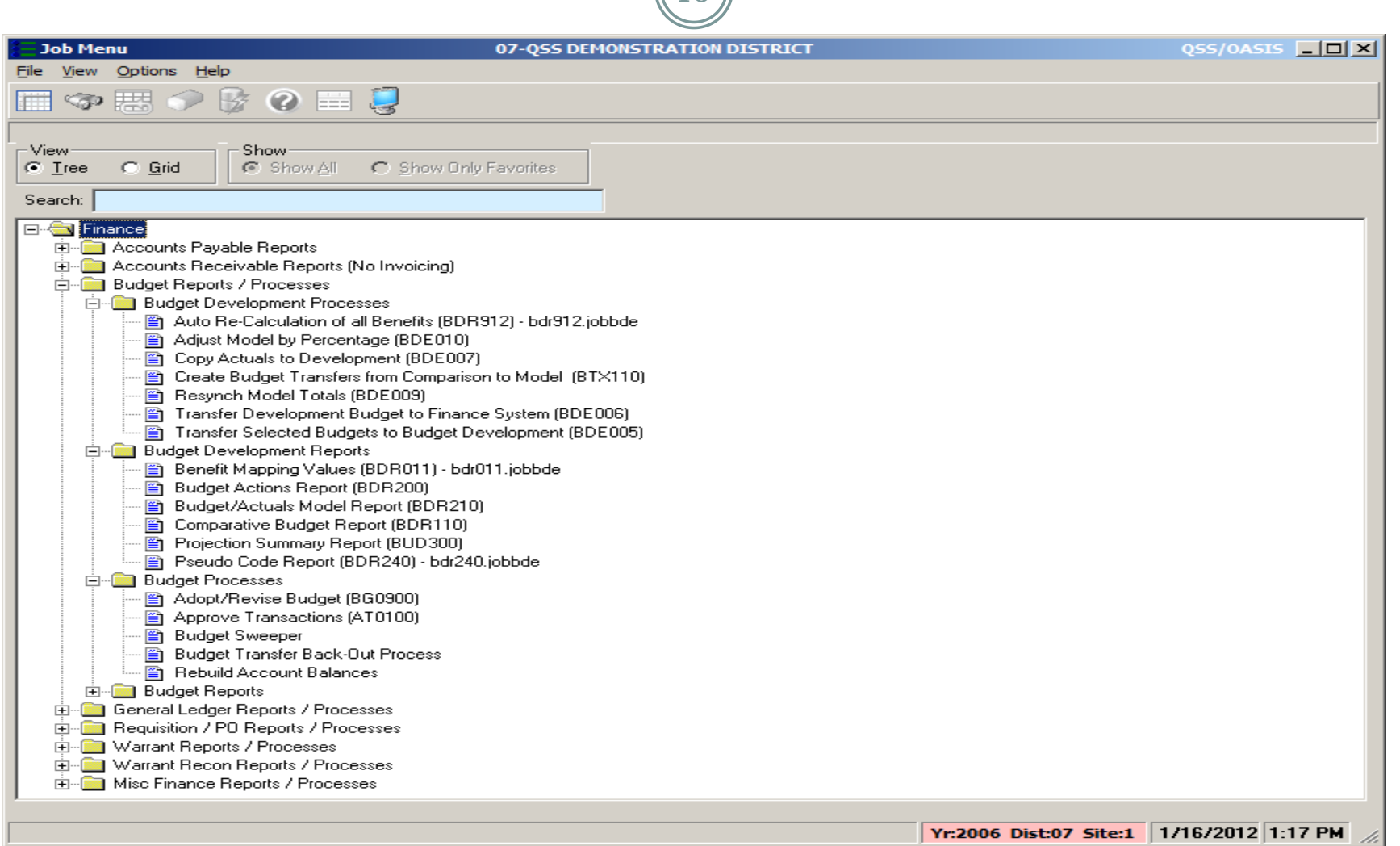

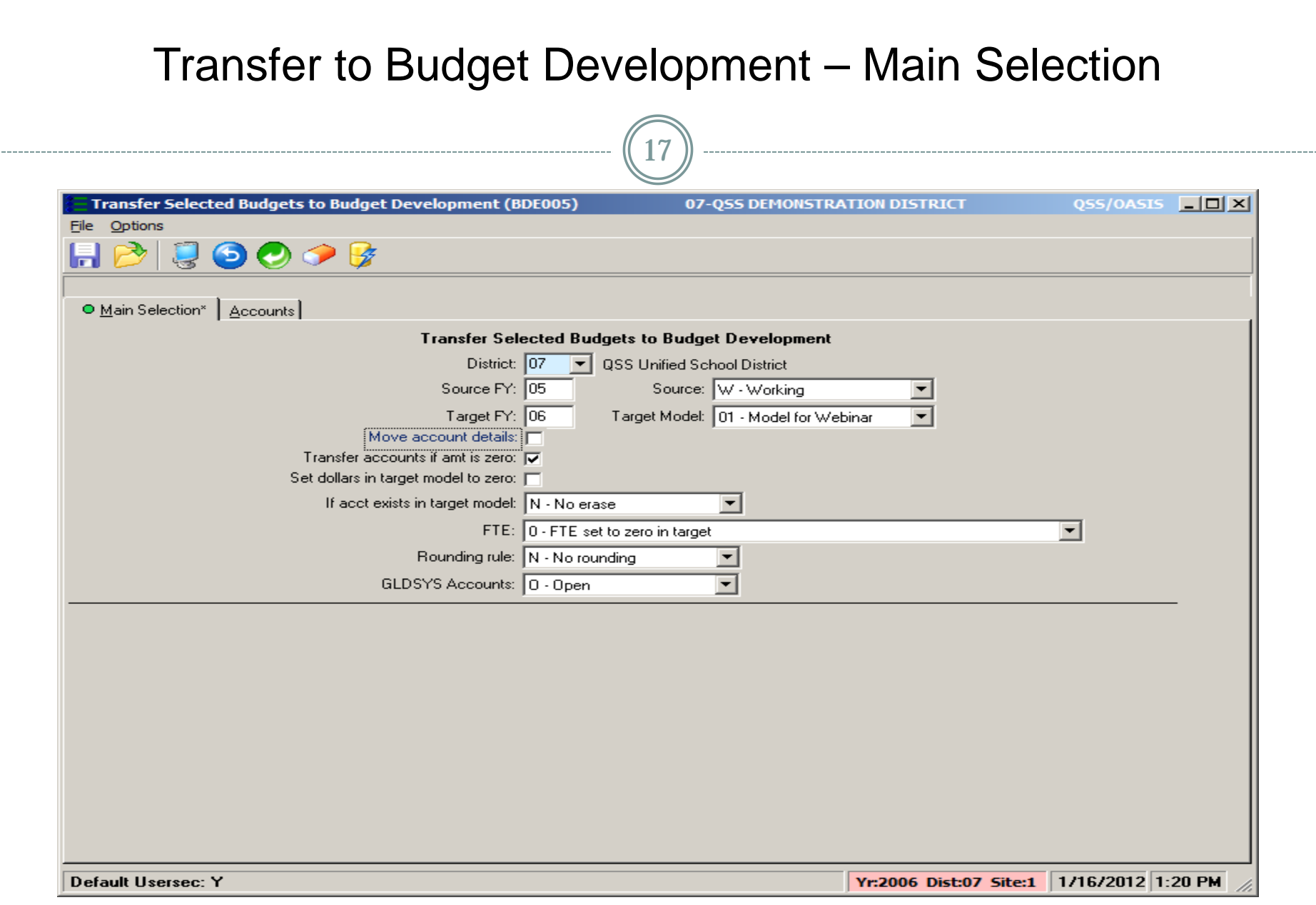

## Transfer to Budget Development – Account Selection

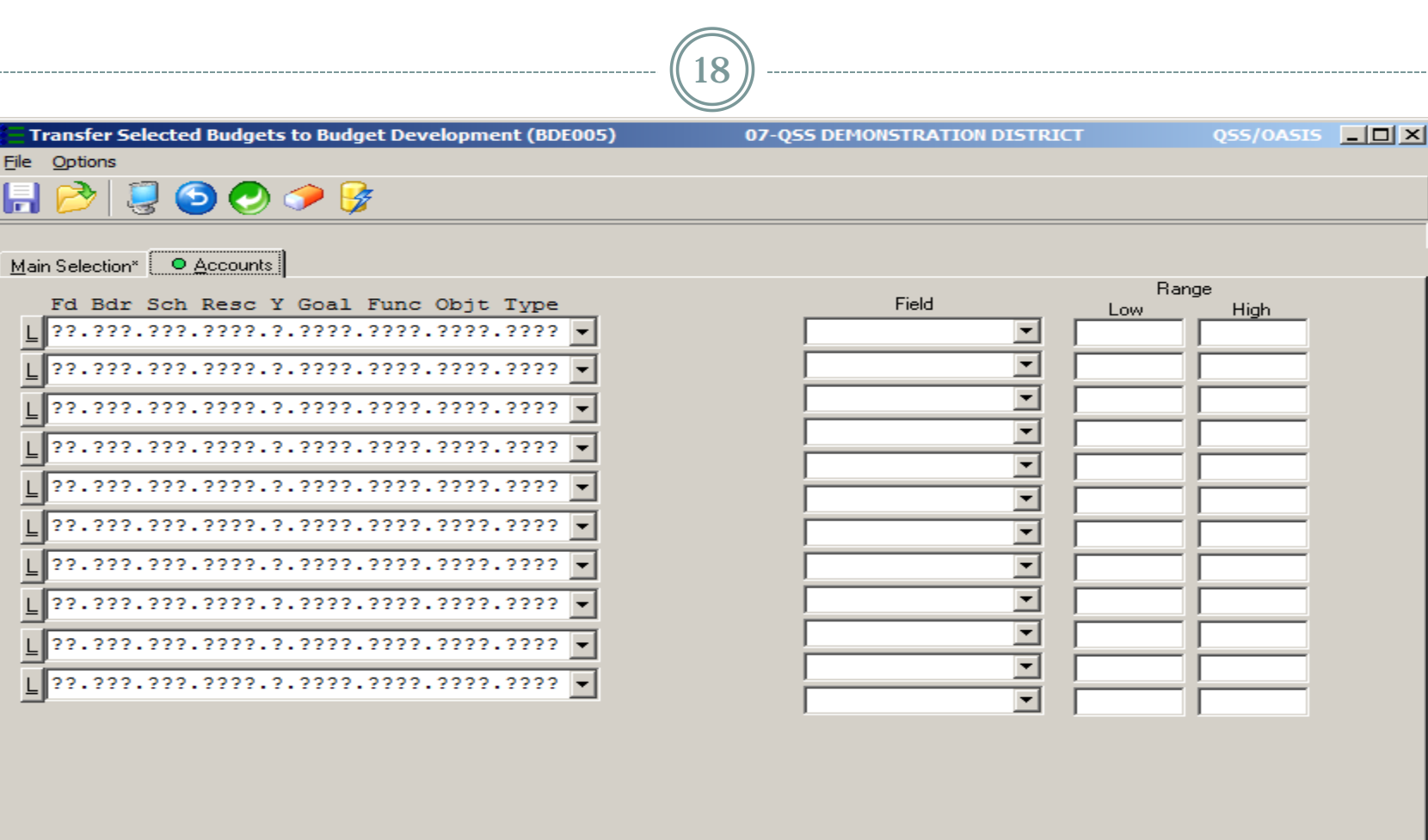

**Default Usersec: Y** 

Yr:2006 Dist:07 Site:1 | 1/16/2012 1:20 PM

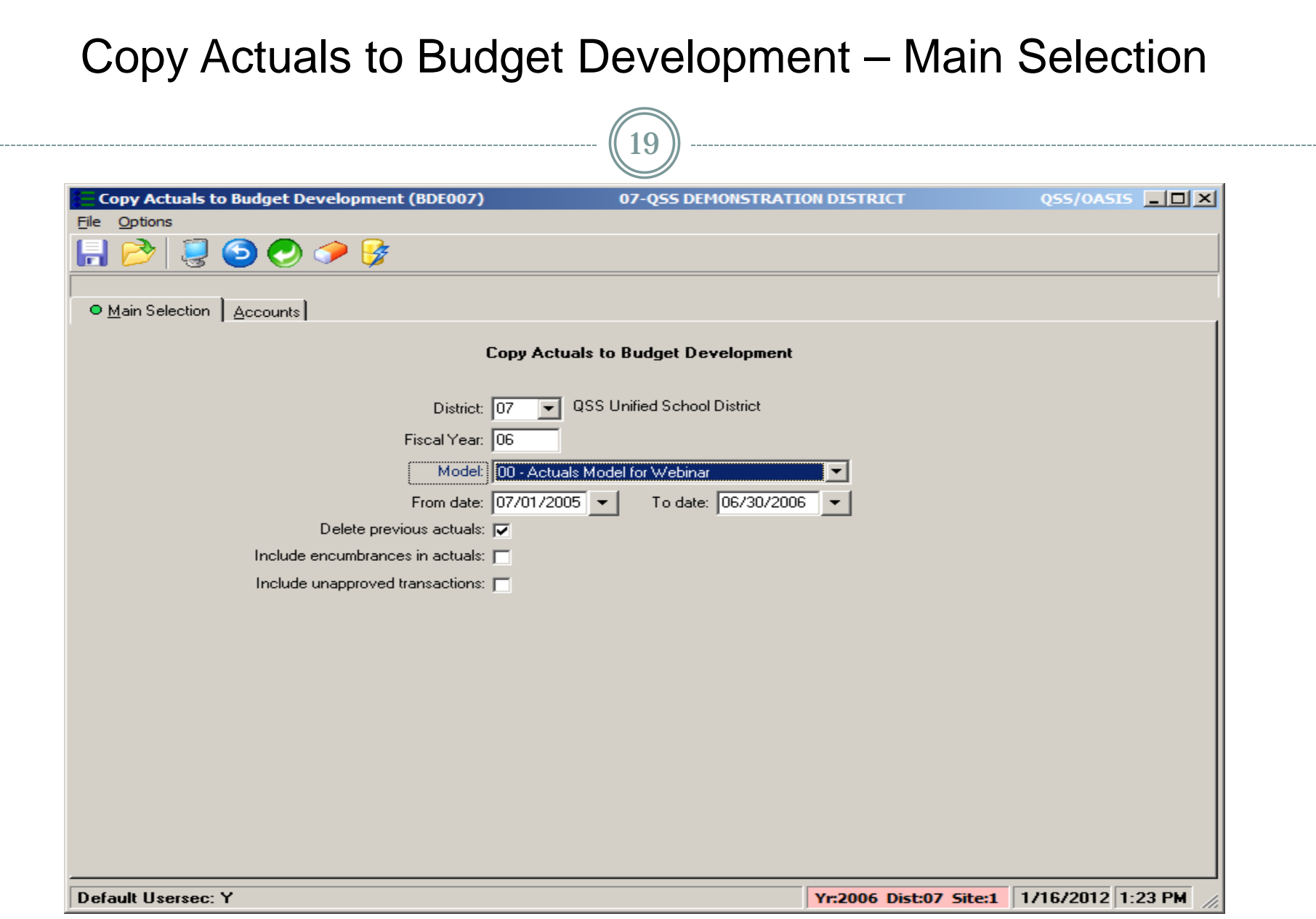

(c) QSS, 2014 / QCC Bud. Dev. #1 Webinar 01/16/2014

-----

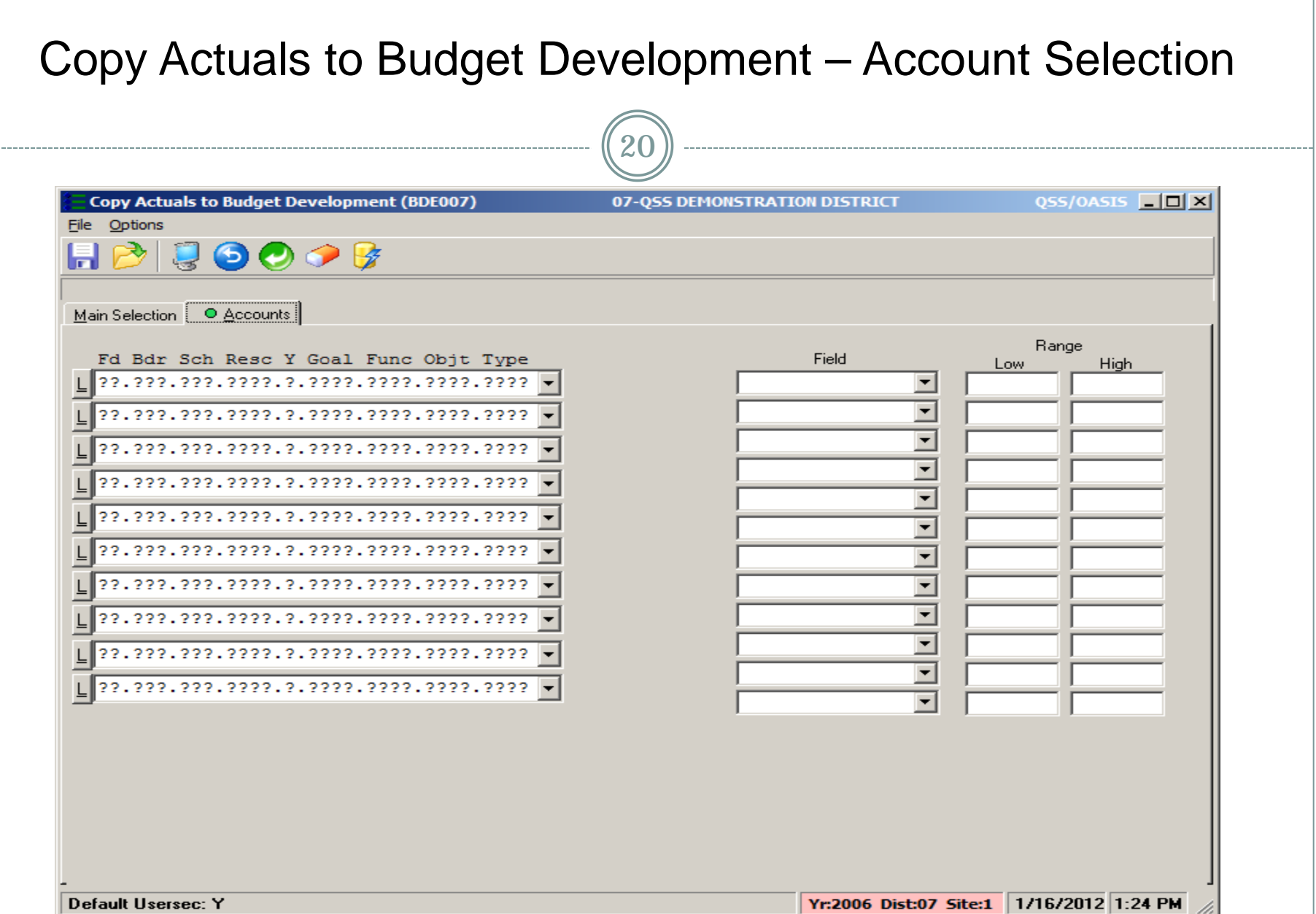

------

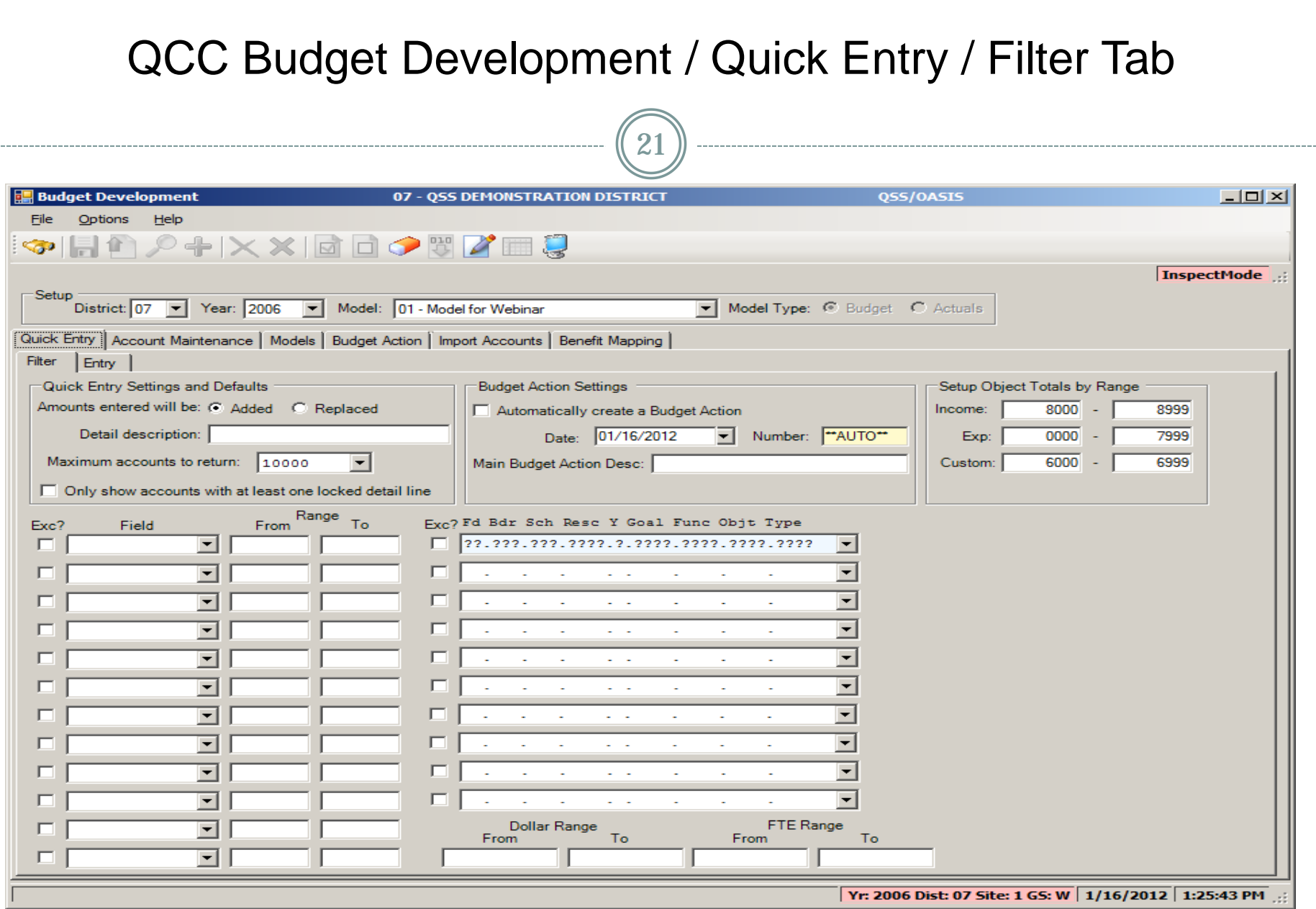

## QCC Budget Development / Quick Entry / Entry Tab with Account Totals

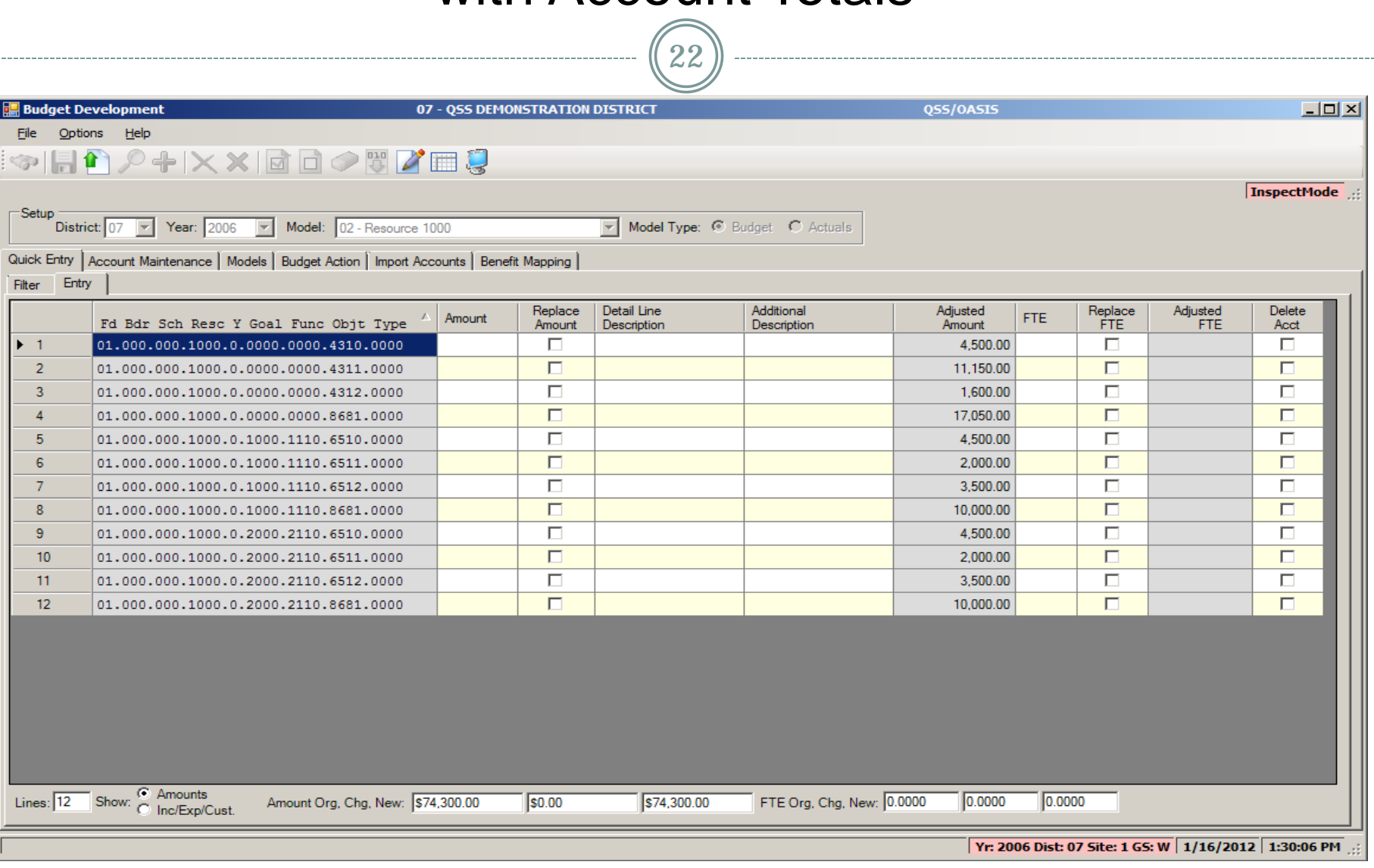

### QCC Budget Development / Quick Entry / Entry Tab with Expense and Revenue Totals  $\sqrt{2}$

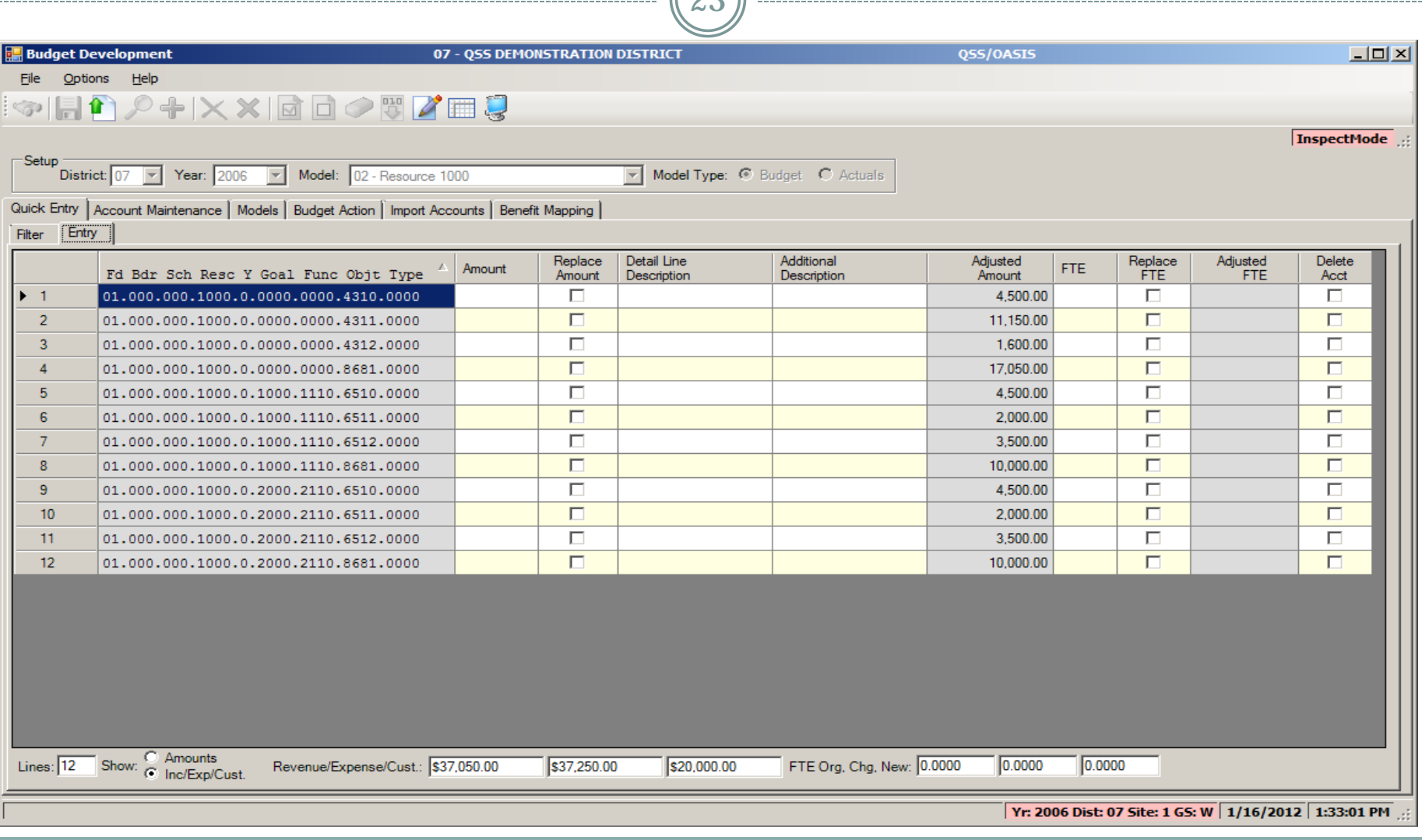

## QCC Budget Development / Quick Entry / Filter Tab Custom Sort Settings

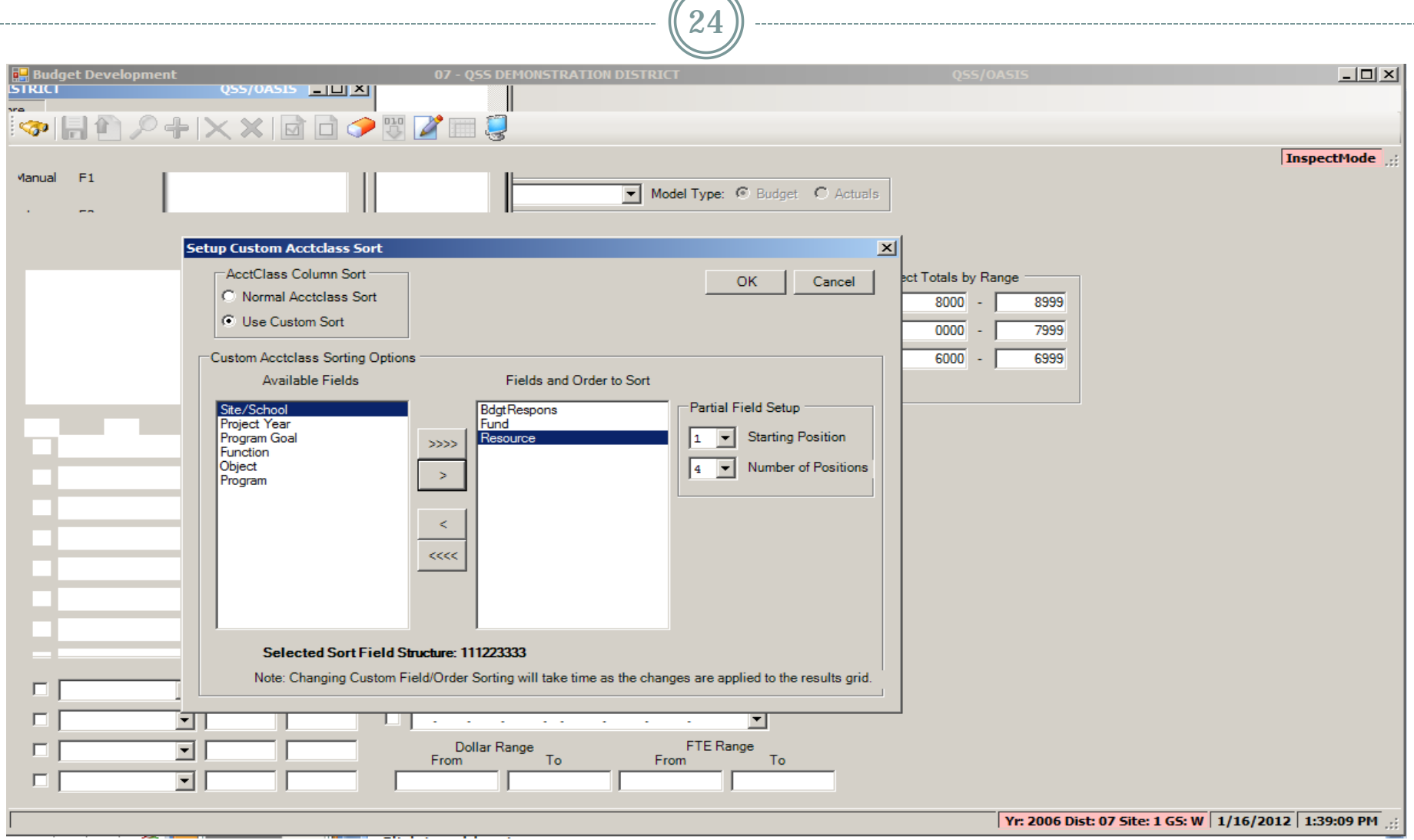

## QCC Budget Development / Account Maint Tab

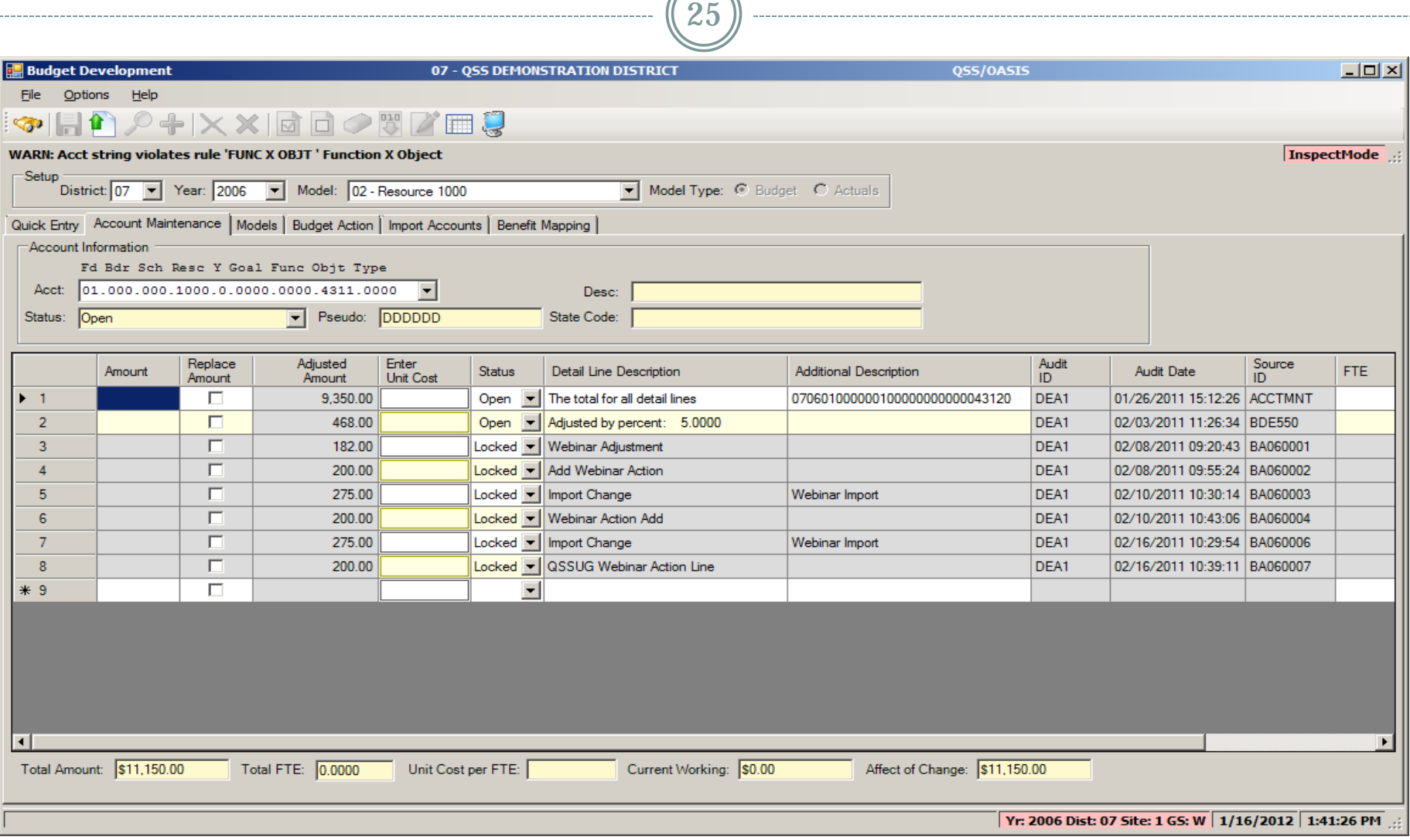

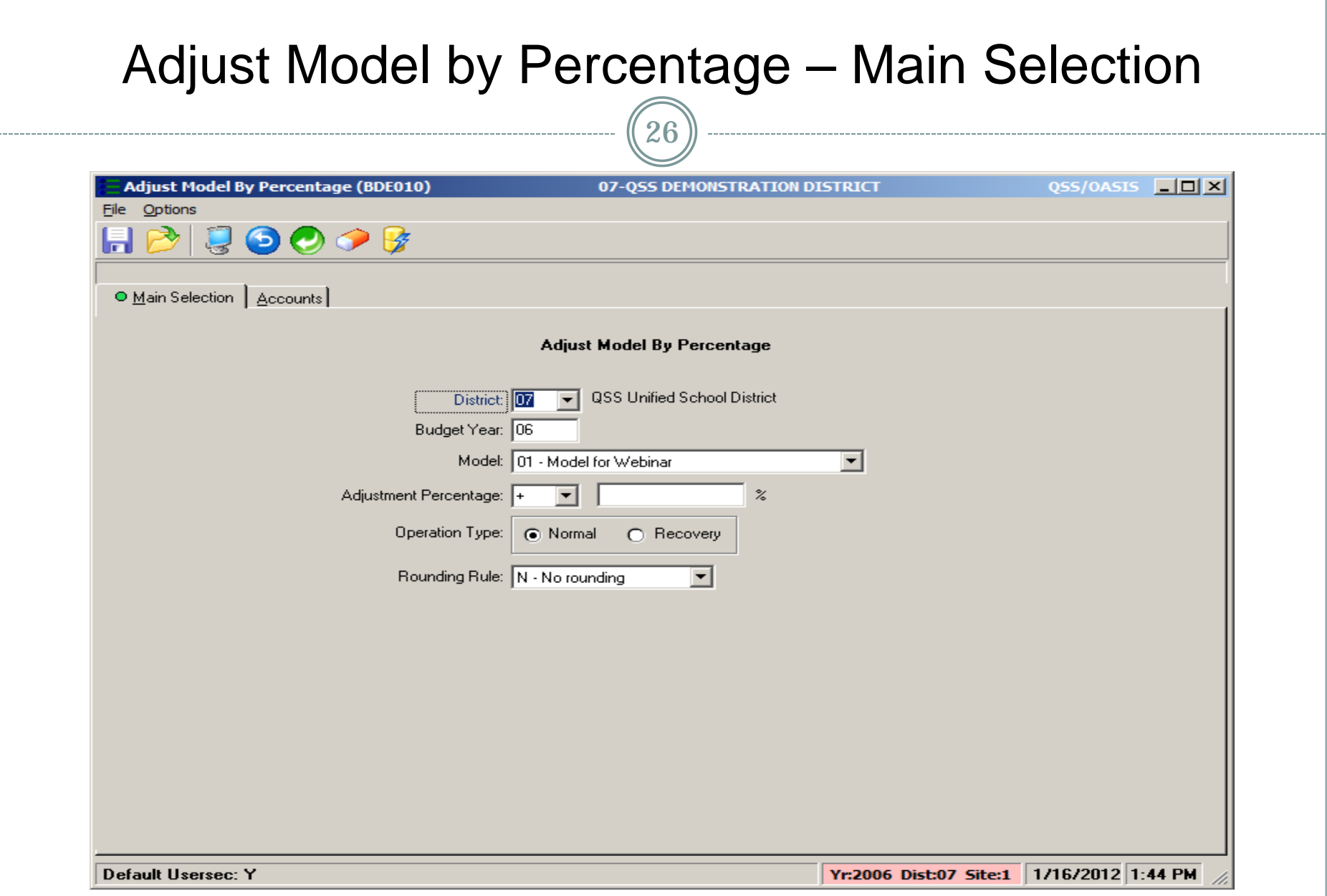

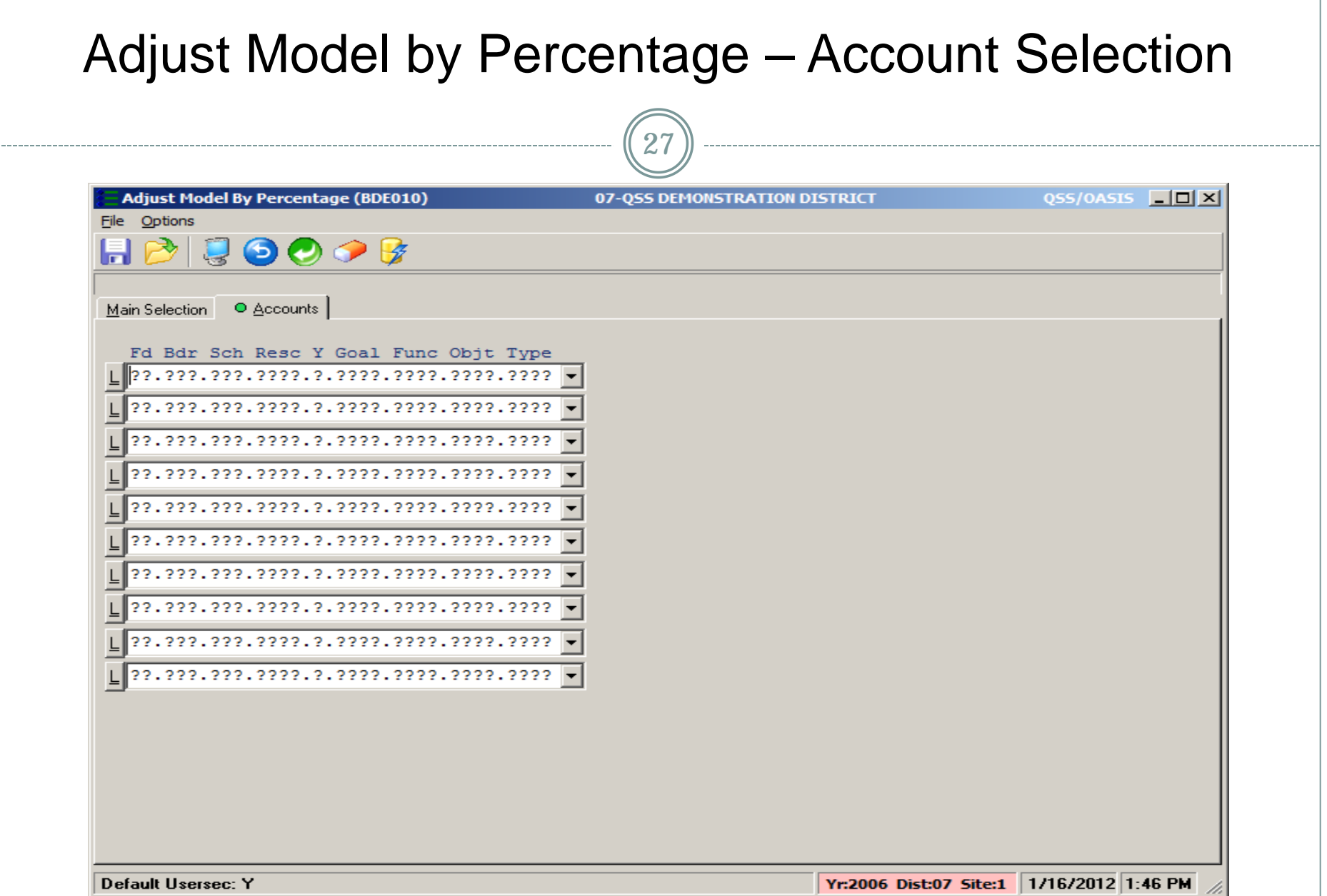

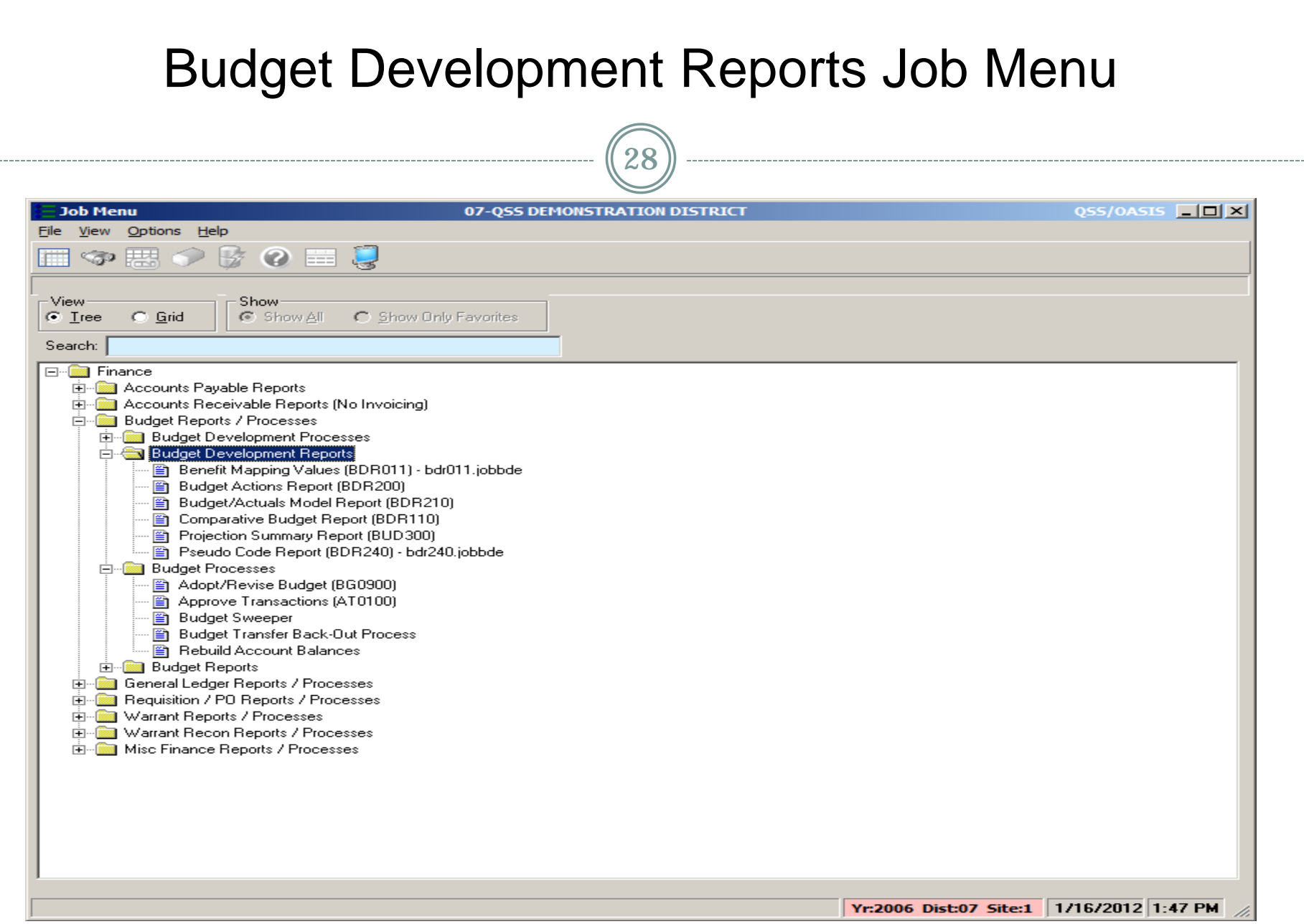

---

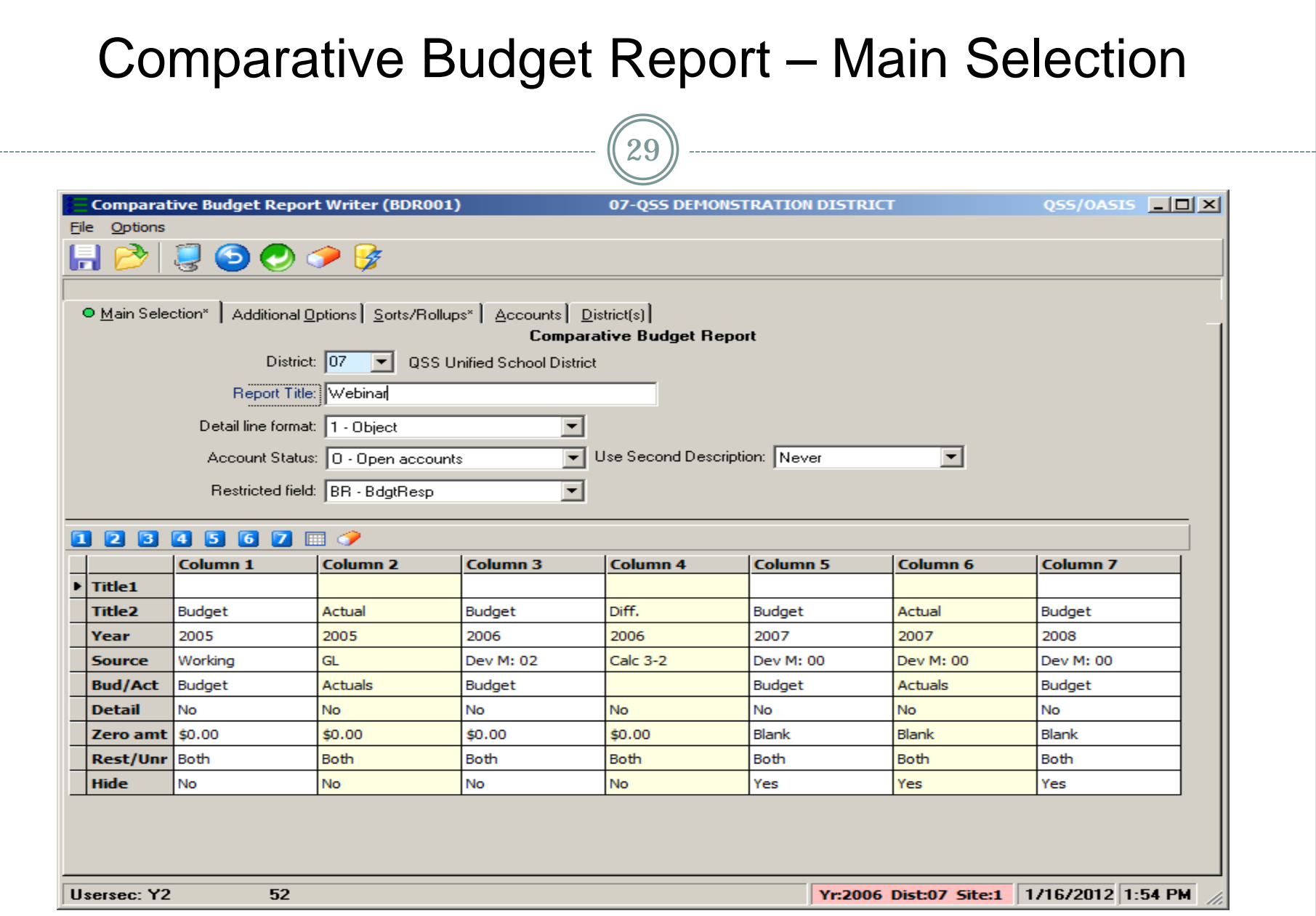

 $\frac{1}{2} \left( \frac{1}{2} \right) \left( \frac{1}{2} \right) \left( \frac{1}{2} \right) \left( \frac{1}{2} \right)$ 

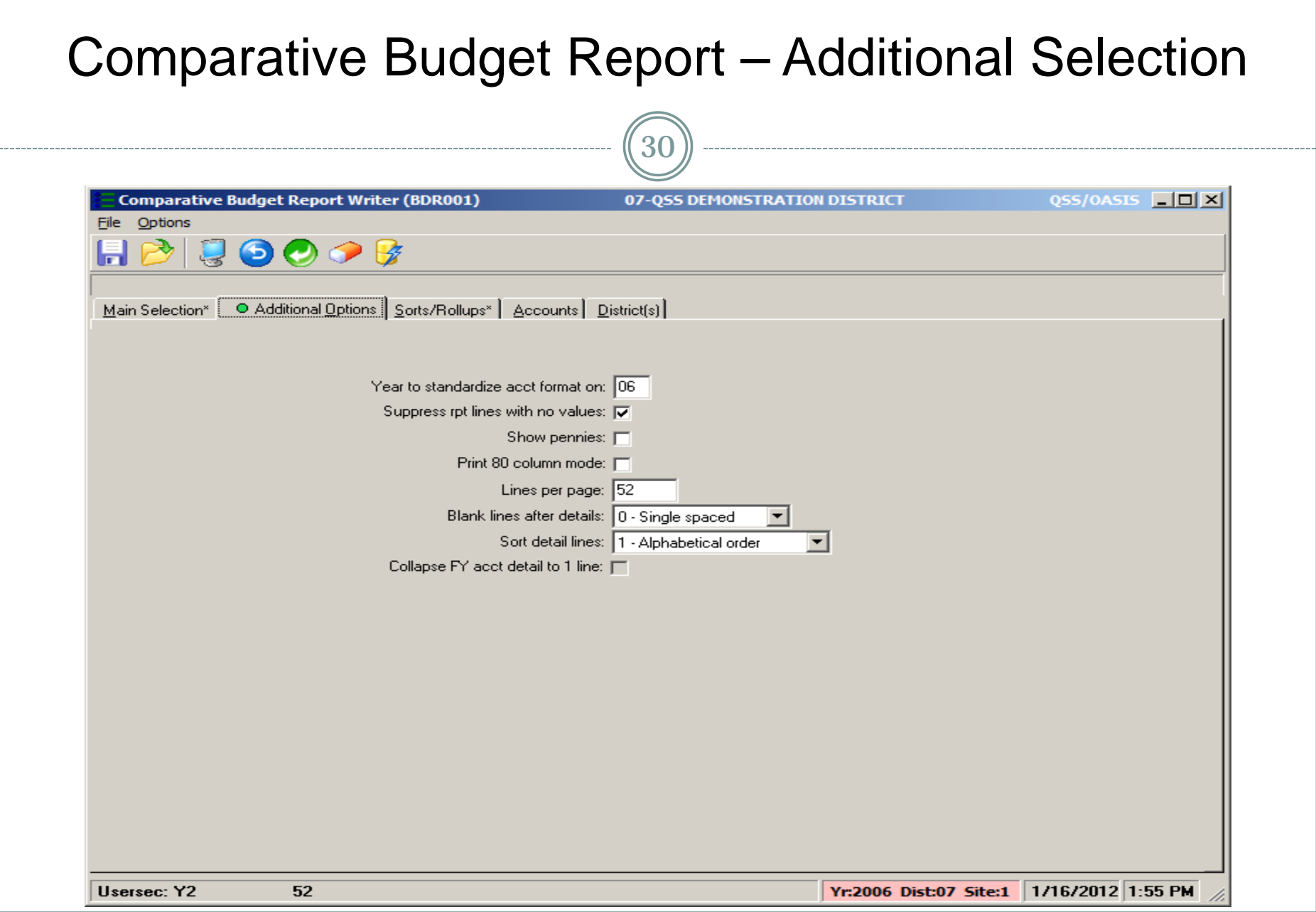

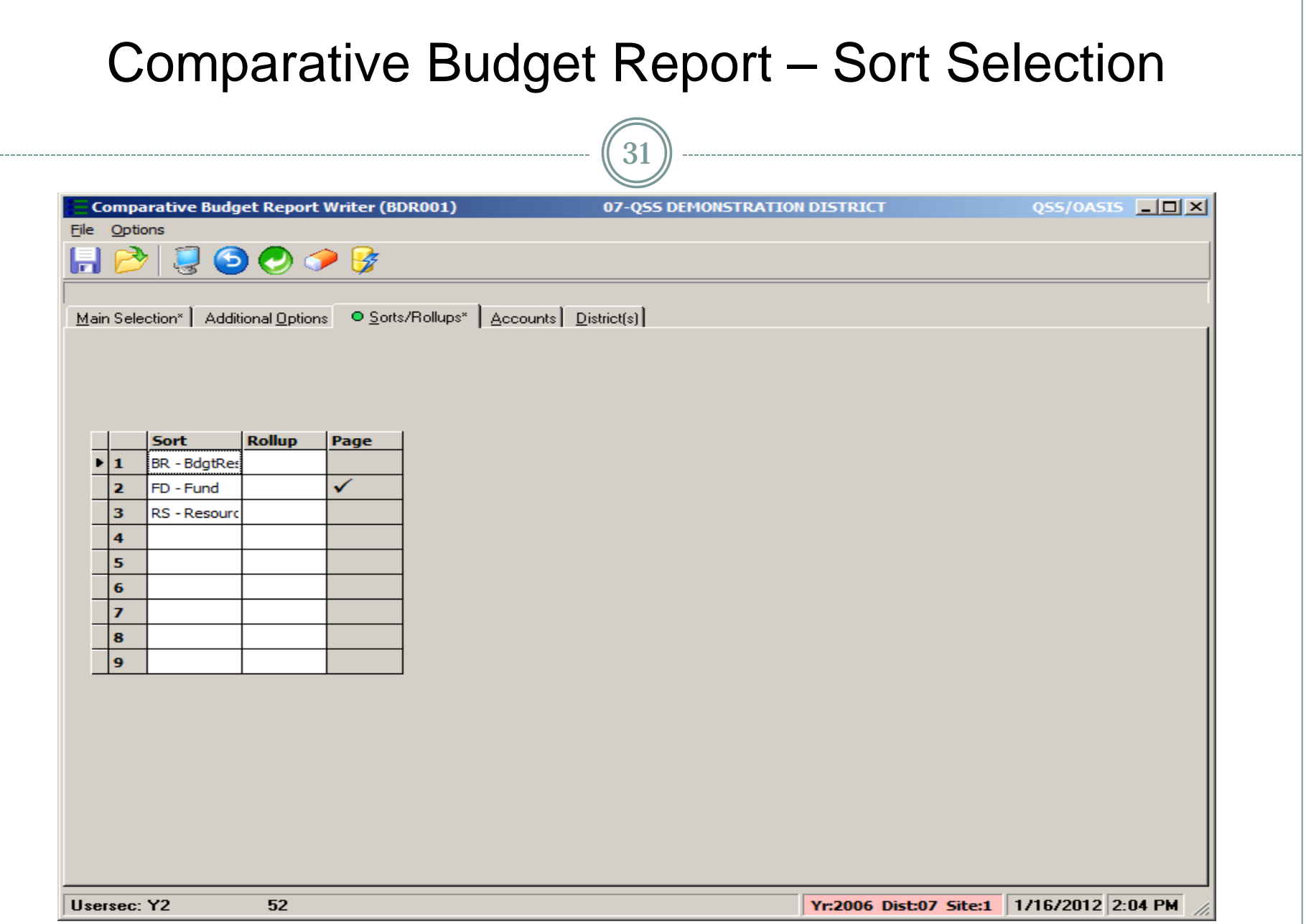

-----

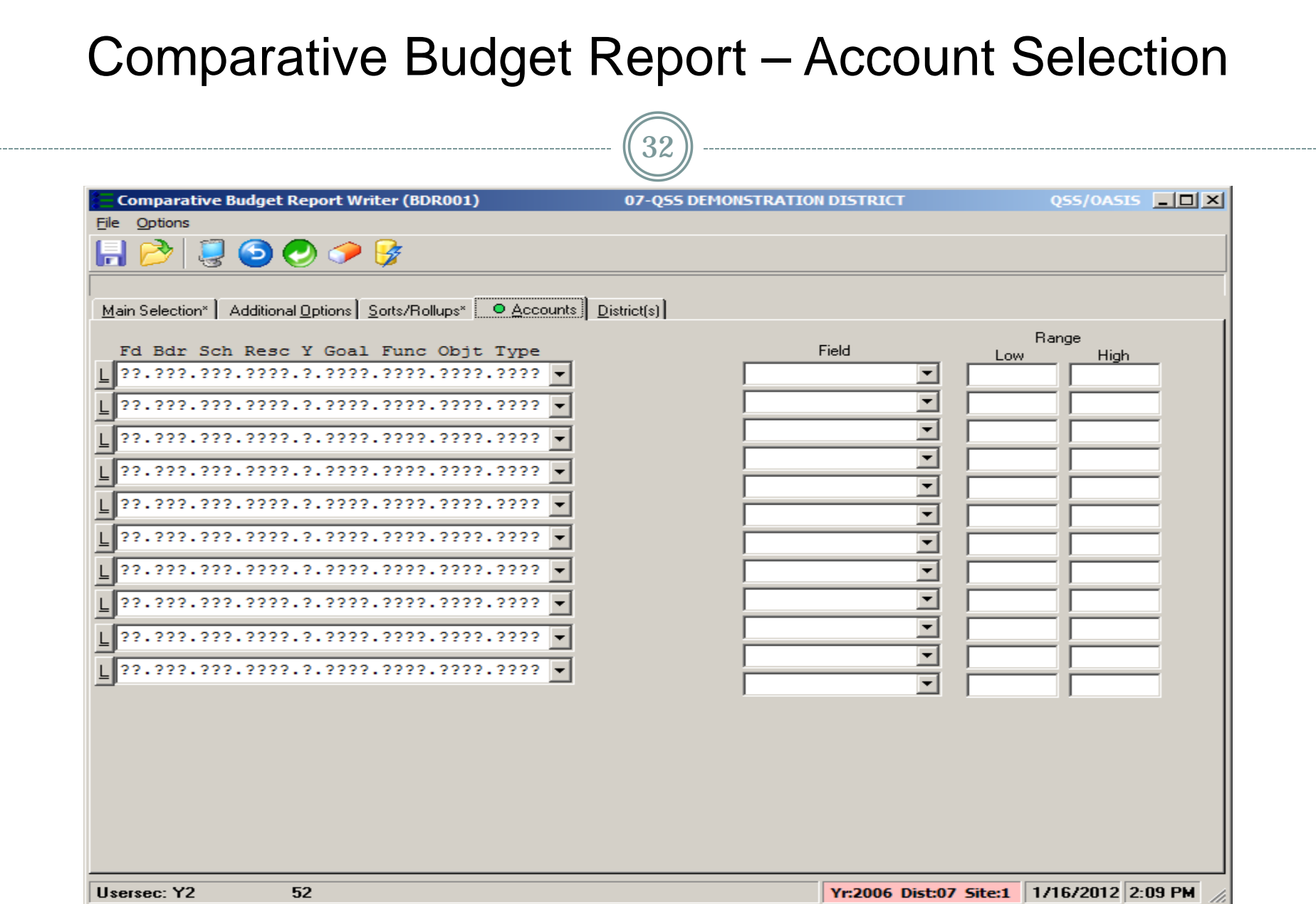

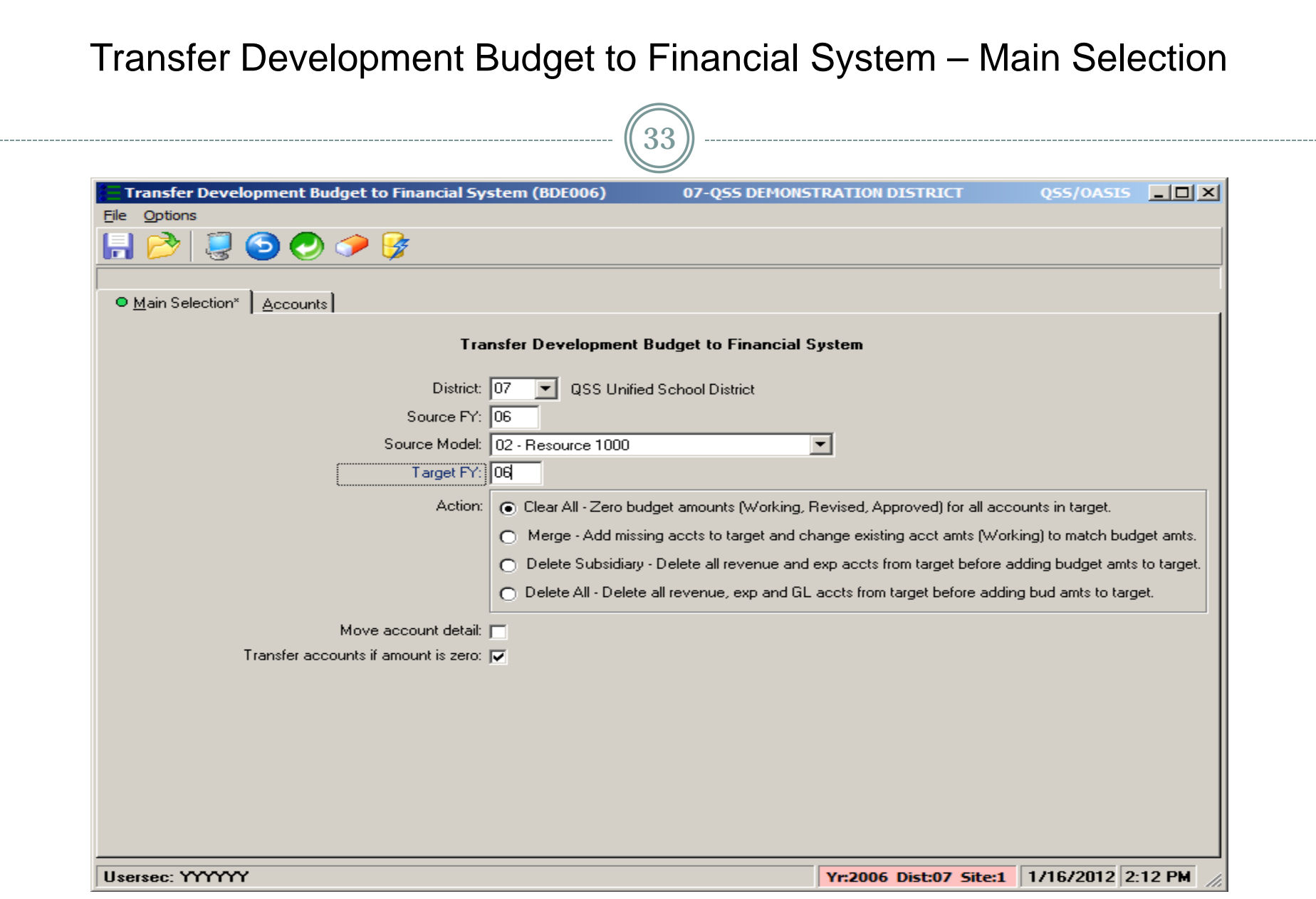

### Transfer Development Budget to Financial System – Account Selection

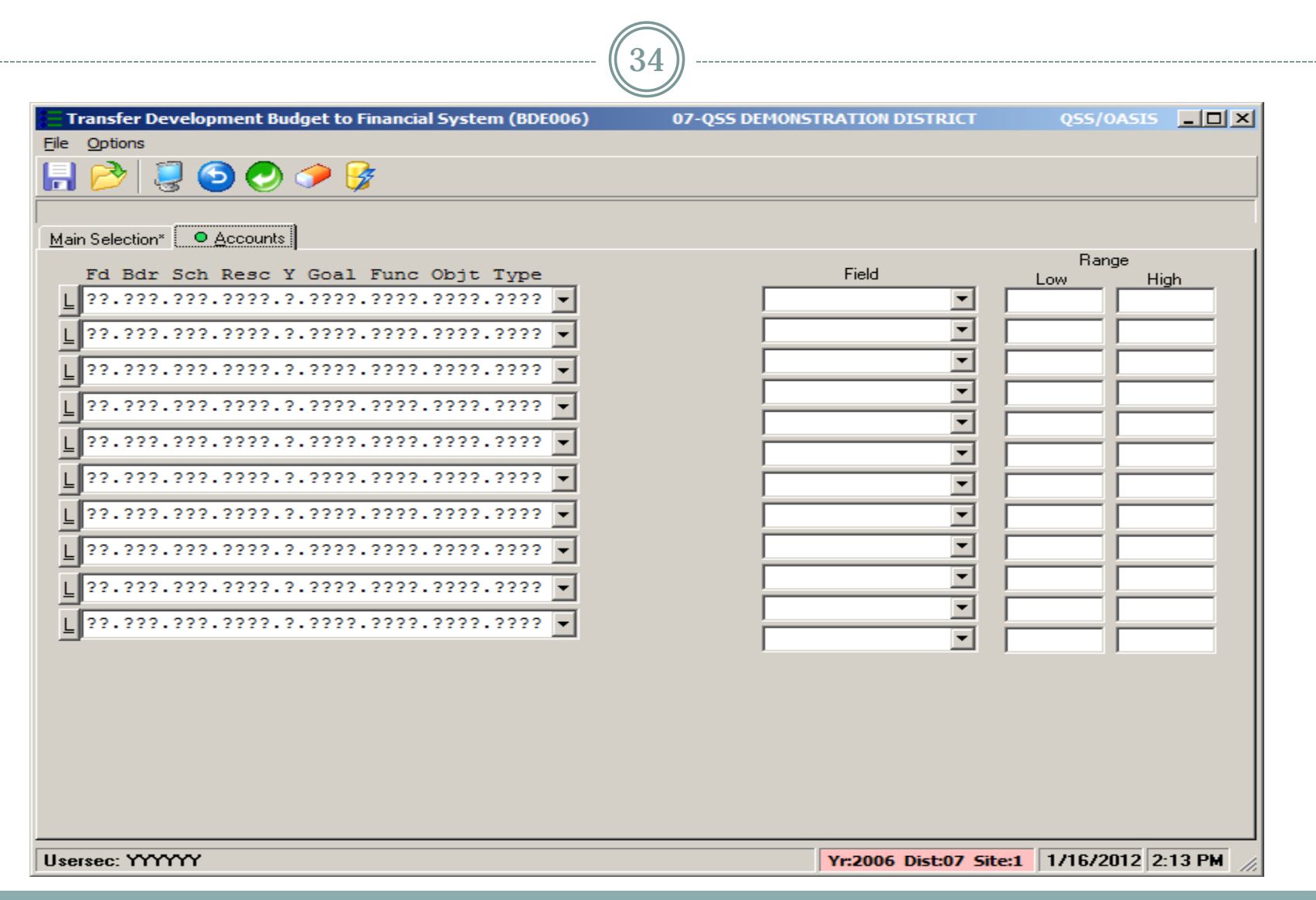